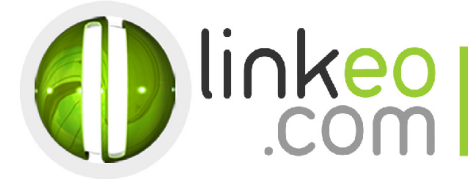

# E-mail Configuration for Iphone/Ipad

When you are configuring an email account, Linkeo's customer service can help you to recover your old emails stocked at IMAP. This page will show you the basic settings you need to send and receive emails. The Linkeo Business mail offers you a stock email of 3Go and a limit at sending and receiving emails of 20Mo. If you require some extra email stock, please feel free to contact us at 1 844 254 6536. This tutorial shows you how to set up your Iphone, Ipad and Ipod to work with your email account. First, open the Settings.

### 1. Go to Mail, Contacts, Calendars in Settings

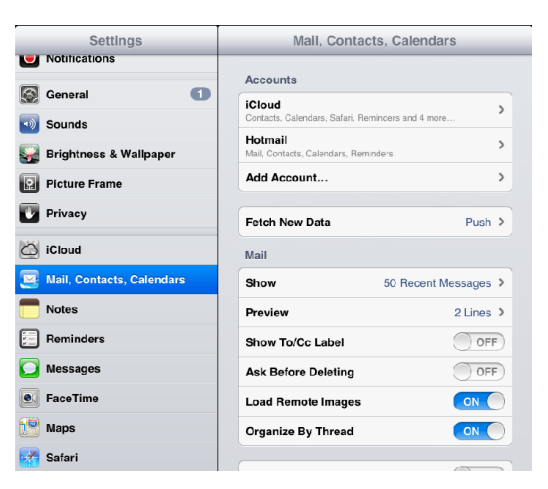

#### 2. Go to Add Account…, and choose Other

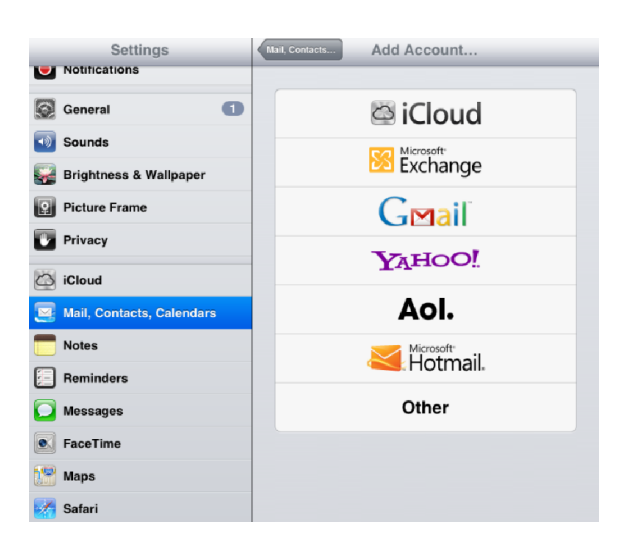

Linkeo.com Inc 1600 Calebs Path Ext Suite 206 Hauppauge, NY 11788

PHONE : 1-844-2 LINKEO (1-844-254-6536) WEBSITE: www.linkeo.us EMAIL : info@linkeo.net EIN: 46-3555491

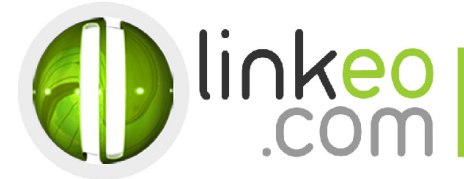

## 3. Go to Add Mail Account

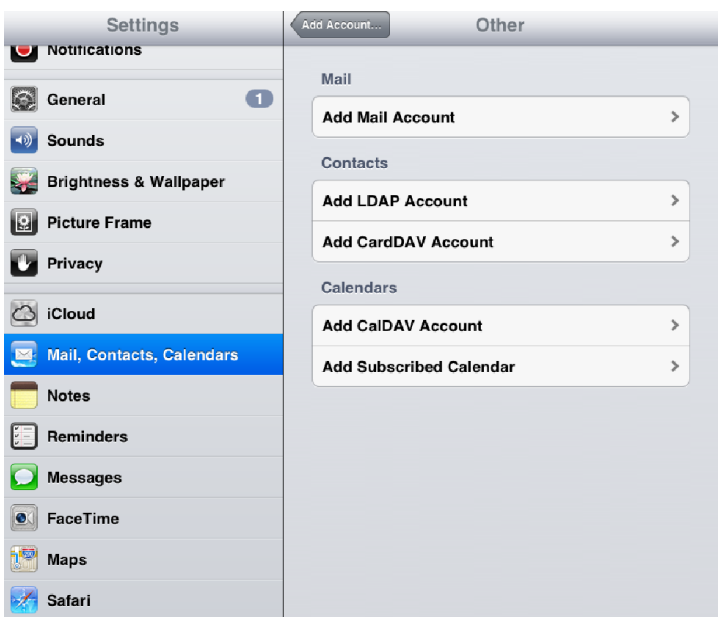

# 4. Enter your name, e-mail address, and password. Go to Next

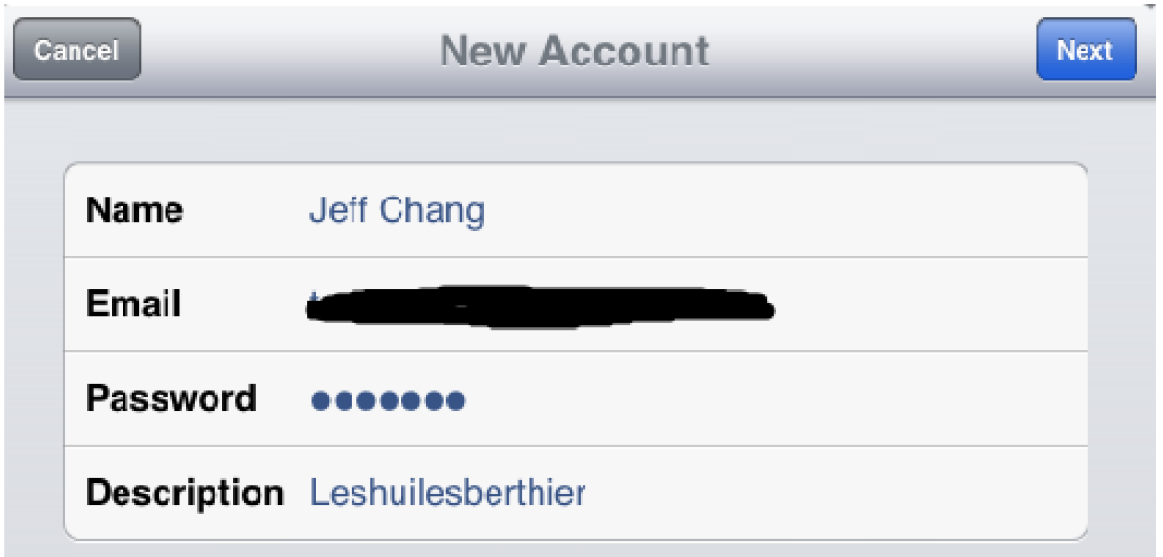

Linkeo.com Inc 1600 Calebs Path Ext Suite 206<br>Hauppauge, NY 11788 PHONE : 1-844-2 LINKEO (1-844-254-6536)<br>WEBSITE : www.linkeo.us<br>EMAIL : info@linkeo.net<br>EIN: 46-3555491

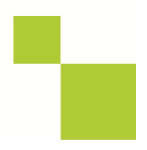

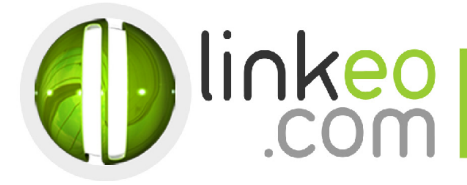

## 5. Choose IMAP

### Incoming Mail Server

- a. Host Name:
	- If you are in FRANCE: fr.imap.linkeo.com If you are in AUSTRALIA: au.imap.linkeo.com If you are in CANADA: ca.imap.linkeo.com If you are in the UNITED STATES: us.imap.linkeo.com
- b. User Name: <your e-mail address>
- c. Password: <your password>

## Outgoing Mail Server:

a. Host Name:

If you are in FRANCE: fr.smtp.linkeo.com If you are in AUSTRALIA: au.smtp.linkeo.com If you are in CANADA: ca.smtp.linkeo.com If you are in the UNITED STATES: us.smtp.linkeo.com

- b. User Name: <your e-mail address>
- c. Password: <your password>

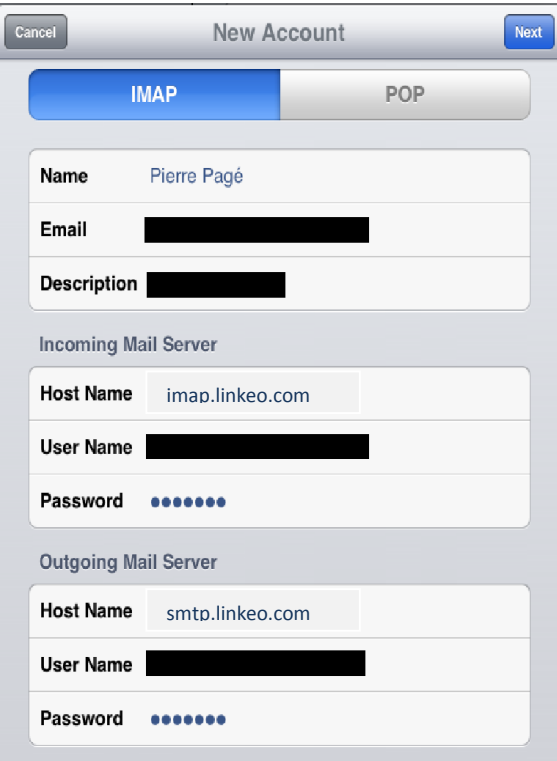

Linkeo.com Inc 1600 Calebs Path Ext Suite 206 Hauppauge, NY 11788

PHONE : 1-844-2 LINKEO (1-844-254-6536) WEBSITE : www.linkeo.us EMAIL : info@linkeo.net EIN: 46-3555491

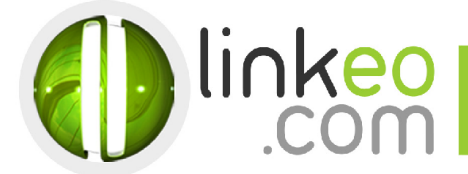

6. Go to Next

7. Go to Save

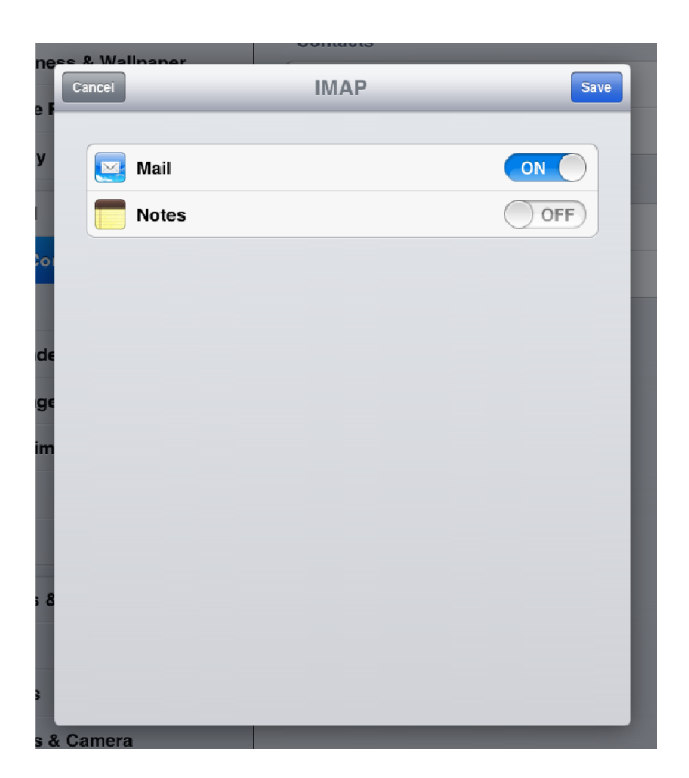

*Congratulations*! *You*'*ve* already set up your email account to your IOS device.

Linkeo.com Inc Linkeo.com Inc<br>1600 Calebs Path Ext Suite 206<br>Hauppauge, NY 11788 PHONE : 1-844-2 LINKEO (1-844-254-6536)<br>WEBSITE : www.linkeo.us<br>EMAIL : info@linkeo.net<br>EIN: 46-3555491

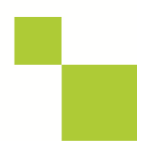